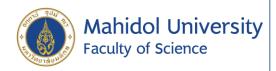

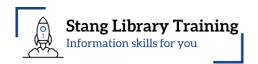

# **Generative Al Series Text to Video**

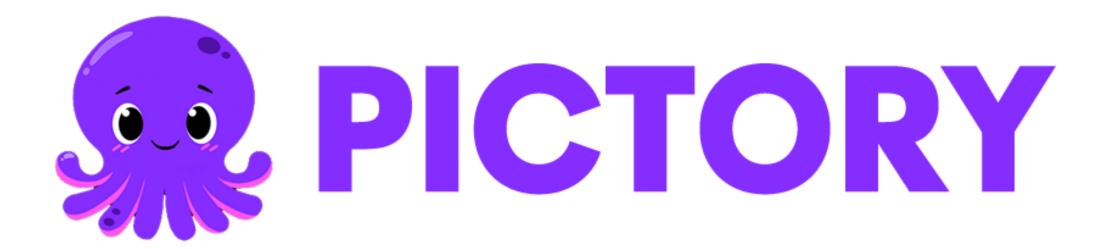

### What is Generative AI?

Generative AI refers to AI techniques that learn a representation of artifacts from data, and use it to generate brand-new, unique artifacts that resemble but don't repeat the original data. These artifacts can serve benign or nefarious purposes. Generative AI can produce totally novel content (including text, images, video, audio, structures), computer code, synthetic data, workflows and models of physical objects. Generative AI also can be used in art, drug discovery or material design.

# Video Making Tools

Adobe
Premiere Pro

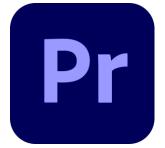

Video editing software for film, TV and the web

Adobe
Premiere Rush

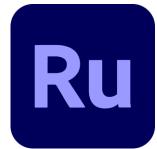

Mobile and desktop video editing app

CapCut

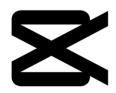

All-in-one video editor and video maker app

Canva

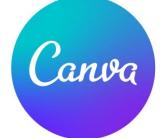

Video editing tools

**Pictory** 

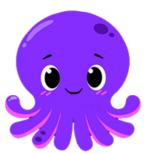

Al Video Editing and Content Generation Software

# What is Pictory?

### Video Creation Made *EASY*

Automatically create short, highlysharable branded videos from your long form content.

Quick, easy & cost-effective.

No technical skills or software download required.

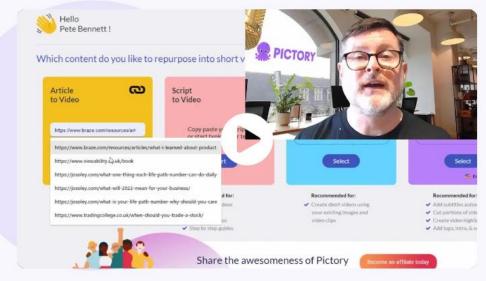

See Pictory in Action

Get Started For Free!
No Credit Card Required

# **Pros & Cons of Pictory**

### Pros

- Simple to use
- Works with any computer
- Unlimited access to over 3 million media
- Al assistant helps create your videos

### Cons

- Not support Thai language
- Not suitable for advanced video creation

# Free Trial Subscription Plan

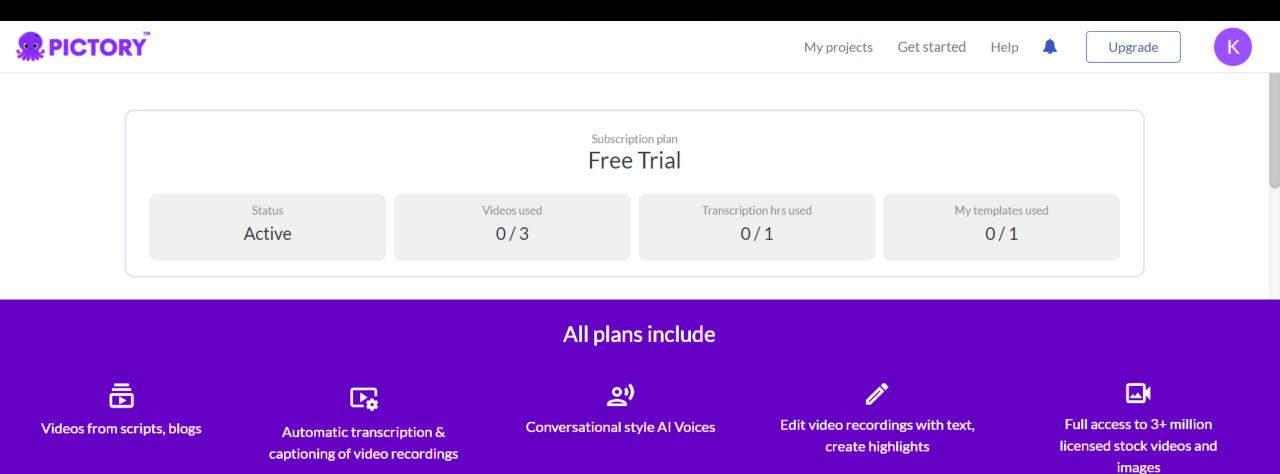

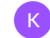

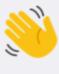

Hello,

Kanokporn Ngamsawangrungrot!

#### **Recent Projects**

I Can See You (Taylors Version) Song by Taylor Swift

**Untitled Project** 

#### Which content would you like to repurpose into videos?

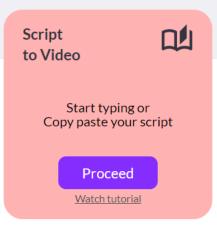

#### Recommended for:

- Educational videos
- ✓ Listicle videos
- Coaching videos
- ✓ Step by step guides

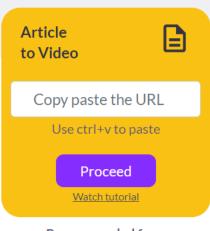

#### Recommended for:

- **✓** Blogs
- ✓ Press releases
- ✓ Any HTML article

#### Try with demo video

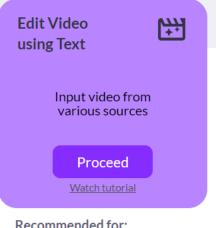

#### Recommended for:

- ✓ Add subtitles automatically
- Cut portions of video
- Create video highlights
- ✓ Add logo, intro, & outro

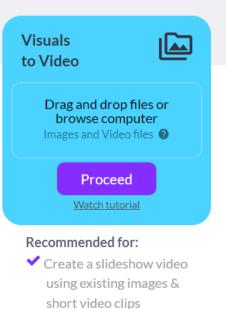

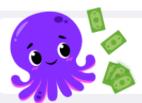

Earn commissions and cash bonuses PLUS get a FREE Pictory account for LIFE Simply share the awesomeness of Pictory with your friends

Affiliate dashboard

# Script to Video

- Input your script → get a video
- Add visuals from our large library of stock images
- Add Al voice overs
- Add your own voice over, and auto-sync it
- Apply styles and branding
- Change aspect ratio of your videos
- Create your own templates, for future use

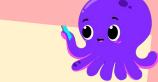

Recommended for:

- Education videos
- Listicle videos
- Coaching videos
- ✓ Step by step guides

### **Article to Video**

- Input your article → get a video as an output
- Let AI summarize your article and create your video
- Apply your own voice-over and let Pictory auto-synchronize it
- Apply your own visuals or pick from our library
- Change subtitle styles
- Change branding and save branding for future

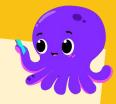

Recommended for:

- ✓ Blogs
- ✓ Press releases
- ✓ Any HTML article

# **Edit Video using Text**

- Edit videos without the timeline (only using text)
- Clean your videos at the click of a button
- Let AI summarize your video
- Create small video clips (multiple at the same time)
- Change subtitle styles
- Add B-Rolls

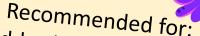

- ✓ Add subtitles automatically
- Cut portions of video
- Create video highlights
- Add Logo, intro, & outro

### Visuals to Video

- Upload all your visuals and order them as you like to create a video
- Add text and Al Voiceover
- You can add your own voice over and auto-sync if you are on Premium Plan

Recommended for:

- ✓ Create short video using your existing images
- ✓ Video clips

### **Video Creation In Minutes**

STEP

1

Select input source

STEP 2

View and edit text summary

STEP

View and edit video storyboard

STEP

4

Add music and voice-over

STEP

5

Choose

video

theme

**STEP** 

6

Preview,

generate

and share

video